Contaduría General del Superior Tribunal de Justicia **Recibos de Sueldo Digitales** Acceso, Registración y Configuración

### Recibos de Sueldo Digitales Acceso al Sistema

La depuis de cuentas de cuentas de cuentas de cuentas de cuentas de concertas y la concerta de cuentas y la conc<br>La cuenta de concerta y la concerta de concerta de concerta de concerta de concerta de concerta de concerta d de sus fondos de sus fondos de marcos dio minoritor, dioceto di **pininci que dici**em A través del Sistema de Recibo Digital cada agente público/a provincial puede visualizar su recibo de haberes a través de internet, desde el *primer día* del cronograma de pagos determinado por la Provincia.

e) los fondos indicial acceder a su Pecibo Diaital en el **sitio** del Cobiert de valor es anoran are es aren anos es aren anoran anoran de la proceso inflato.<br>La proceso inflato del proceso i fue Franche e Pública e una la provision Populli Los/as agentes del Poder Judicial acceden a su Recibo Digital en el *sitio* del Gobierno www.entrerios.gov.ar, eligiendo la opción **Empleo Público** y el servicio **Recibo Digital**

b) la sueda bacerlo desde el **sitio** del Poder Judicial www.jusentrerios.cov.gr **proceder al archivo de los expedientes.** También puede hacerlo desde el *sitio* del Poder Judicial www.jusentrerios.gov.ar, eligiendo la opción **Accesos Internos** y el ícono de **Recibo de Sueldo**

#### Recibos de Sueldo Digitales Registración de la Cuenta

La verse reelles, el<sub>l</sub>a elgerne delse regionelles y **la cecido Digito** activar su cuenta **por única vez** ingresando a : se experimental sur la pocumenta Para poder ver su recibo, el/la agente debe registrarse y

https://apps.entrerios.gov.ar/RecibosDigitales/#/login

c) Se coloca a **plazo fijo** el 90% de los fondos centralizados y se destinan **"Nro. de Documento"** = ingresar DNI sin puntos

 $\mathbf{R}$ d) Facilita el procedimiento de **archivo** de expedientes, libera espacio **"Contraseña"** = ingresar Nº de cuenta de ingresos sin puntos ni guiones. Tiene 12 dígitos y se puede extraer del **ticket** del cajero automático o bien del **homebanking**

**"No soy un robot"** = hacer click y luego seleccionar **"Ingresar".**

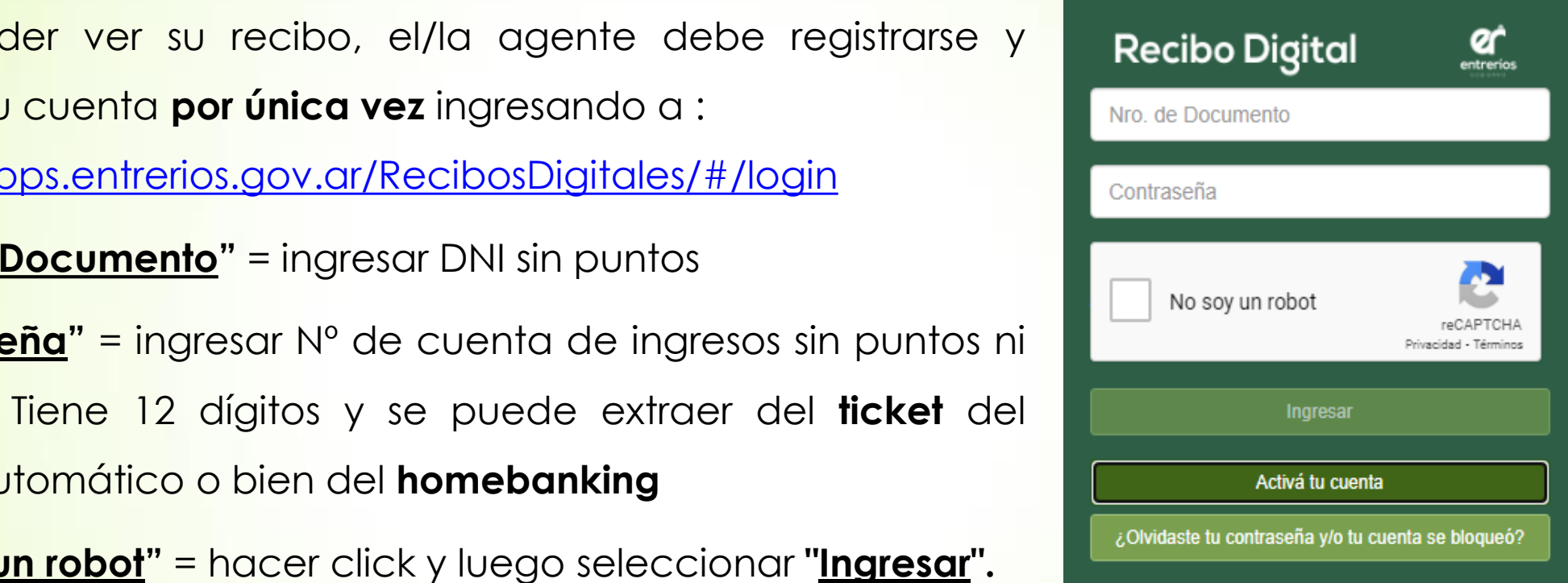

## Recibos de Sueldo Digitales Configuración de la Cuenta

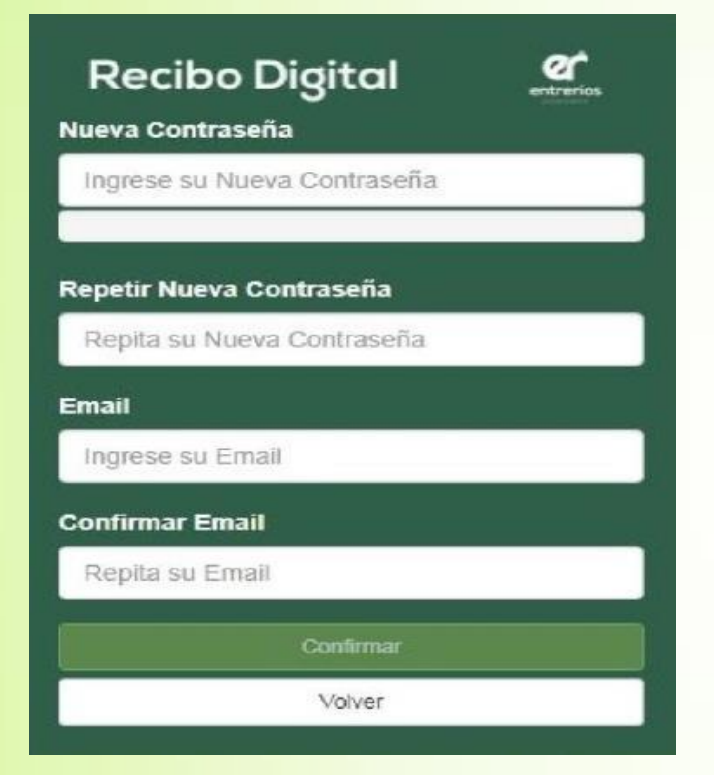

 La **depuración** de cuentas judiciales y la centralización de sus fondos establecer que **no contrabeiro** y la effectiva de la gestión de la gestión de la gestión:<br>Establecer de la gestión: su Nueva Contraseña **coloca a plazo de los fondos de los fondos centralizados en proposito que la provincia de la barra de seguridad** esté completa en color verde. Una vez que registra la cuenta, el/la agente deberá ingresar al sistema para establecer una **nueva contraseña** y repetirla para su validación. La contraseña deberá contener al menos **1** letra

de archiventula el procedimiento de la procedimiente de la procedimiente de la procedimiente de la procedimient<br>Libera espaciología espaciología espaciología espaciología espaciología el procedimiento de la procedimiente d filmar en los organismos y mejora condiciones de funcionales de funcionales de funcionales de funcionales de funcionales de funcionales de funcionales de funcionales de funcionales de funcionales de funcionales de funciona Deberá también ingresar su **correo electrónico** y repetirlo 2 veces para su validación. Este correo será utilizado para confirmar su nueva contraseña , activar la cuenta y enviarle notificaciones.

### Recibos de Sueldo Digitales Confirmación de la Cuenta

Luego de completar **contraseña** y dirección de **correo electrónico**, el/la agente recibirá un **e-mail** de confirmación.

Dentro del mismo encontrará un link que deberá activar **dentro de las 24hs.** para finalizar el proceso de registración.

#### **Recibo Digital** de sus fondos **contribuye** a la eficiencia de la gestión: Hola (Nombre y Apellido) coloca a plaza e plazo a plazo el el el plazo de los fondos de los fondos de los fondos de los fondos el el pl<br>Activátu Perfil haciendo click AQUI Luego podrás siempre iniciar sesión ingresando en el Sitio Oficial www.entrerios.gov.ar, opción "Recibo Digital" utilizando tu usuario y contraseña. Por favor NO RESPONDA el presente correo. de procedimiento de *Gracias*, libera espaciones, libera espaciones, libera espaciones, libera espaciones, libera espaciones, libera espaciones, libera espaciones, libera espaciones, libera espaciones, libera espaciones, l físico en los organismos y mejora condiciones de funcionamiento colón General de Ajustes y Liquidad cuador 79/81 / (0343) 420/8617 - 4207/80 | liquidaciones@eronetos.go **Gobierno de Entre Rios**

#### Consultas y Sugerencias: Área de Sueldos y Liquidaciones

0343 4206100 (interno 214) 0343 4206125 (directo) recibodigital@jusentrerios.gov.ar

# ¡Muchas Gracias!